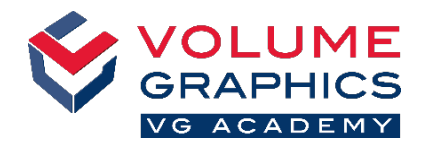

# **Find Your Way around the New Ribbon Interface**

#### **Where to Start?**

When opening the software, select the **Home** tab that best describes the area you are working in. Predefined **Home** tabs provide all relevant functions for a specific workflow and can be changed at any time (**File** > **Welcome**).

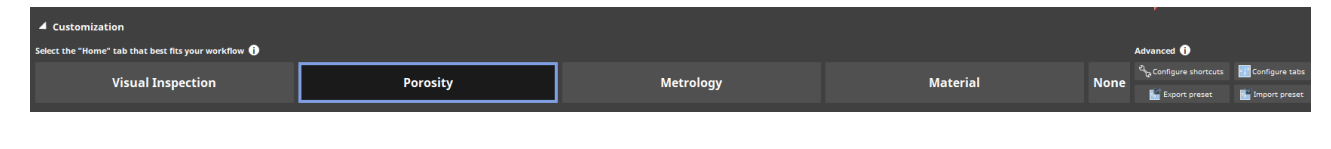

### **Not Found What You Are Looking For?**

When you are looking for content but are not sure where it is located, use the new search function at the top right.

### **Too Many Clicks?**

- Customize the ribbon and add your favorite functions to the **Home** tab of your choice (**File** > **Configure tabs**)
- Customize your shortcuts to access functions immediately (**File** > **Configure shortcuts**)

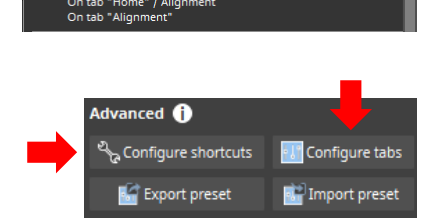

Q - Units Volume 1 grid - A | I Onits

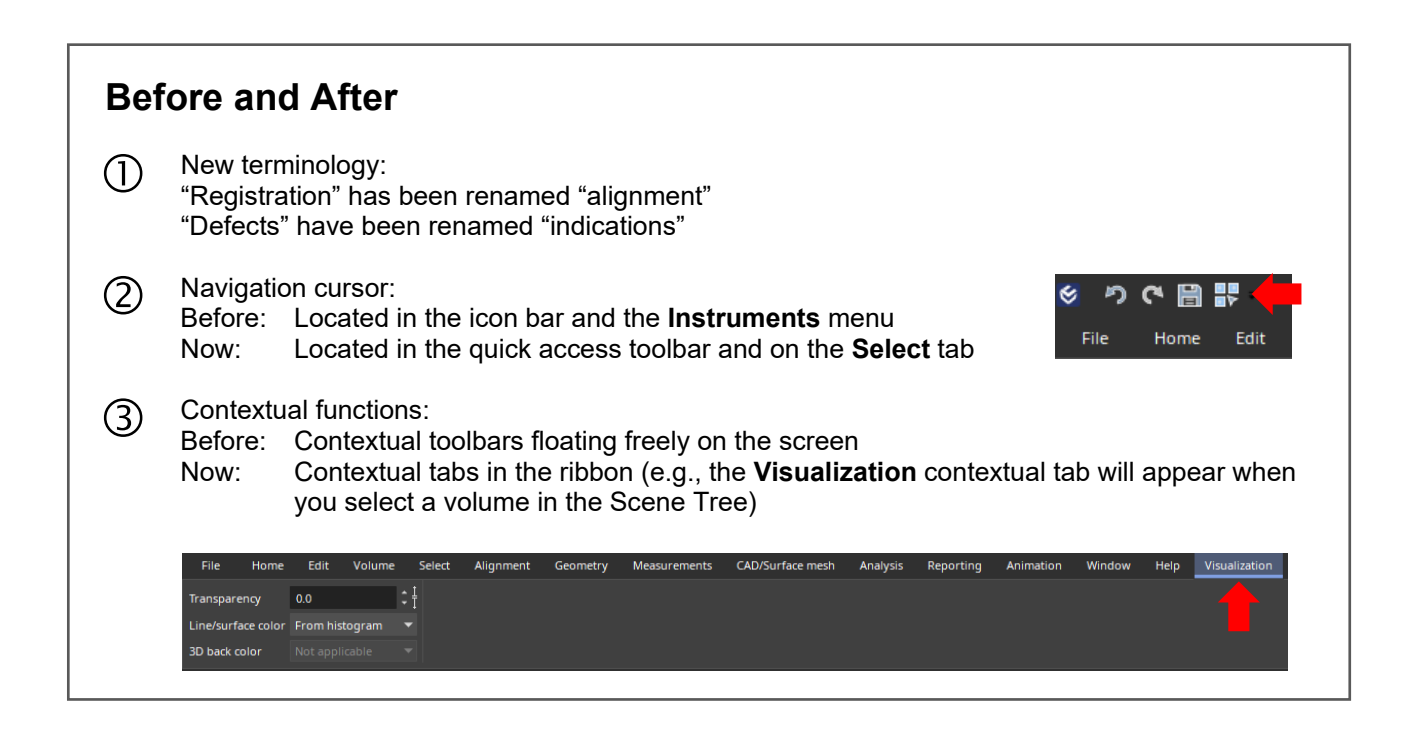

## **More Tips and Tricks?**

Visit [www.volumegraphics.com/academy](http://www.volumegraphics.com/academy) to find out more about our training courses.